TLS1.2 対応を行います。

2020 年前半にシステム側対応以降、Internet Explorer および Java にて TLS1.2 を使用する設定となっ ていない場合、システムが利用できない可能性があります。(電子調達システムにおいて以下の画面が表 示となる場合があります。)

つきましては Internet Explorer および Java のセキュリティ設定の変更をお願いいたします。

① Internet Explorer にて TLS1.2 を使用する設定となっていない場合、以下の画面が表示されます。

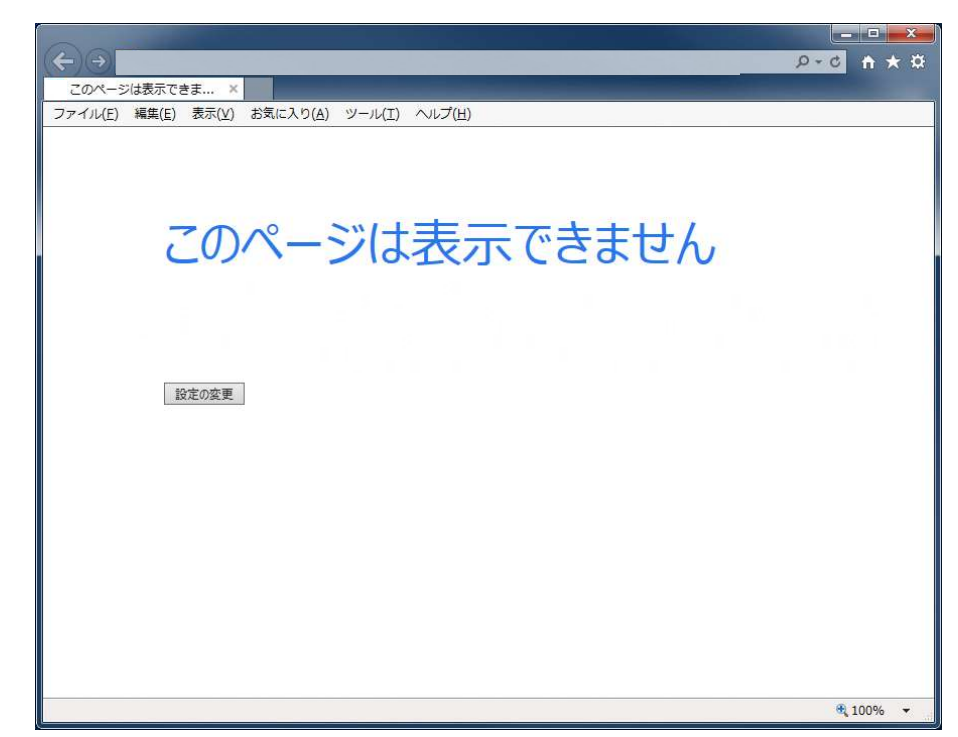

② InternetExplorer のインターネットオプションからセキュリティの設定を変更します。

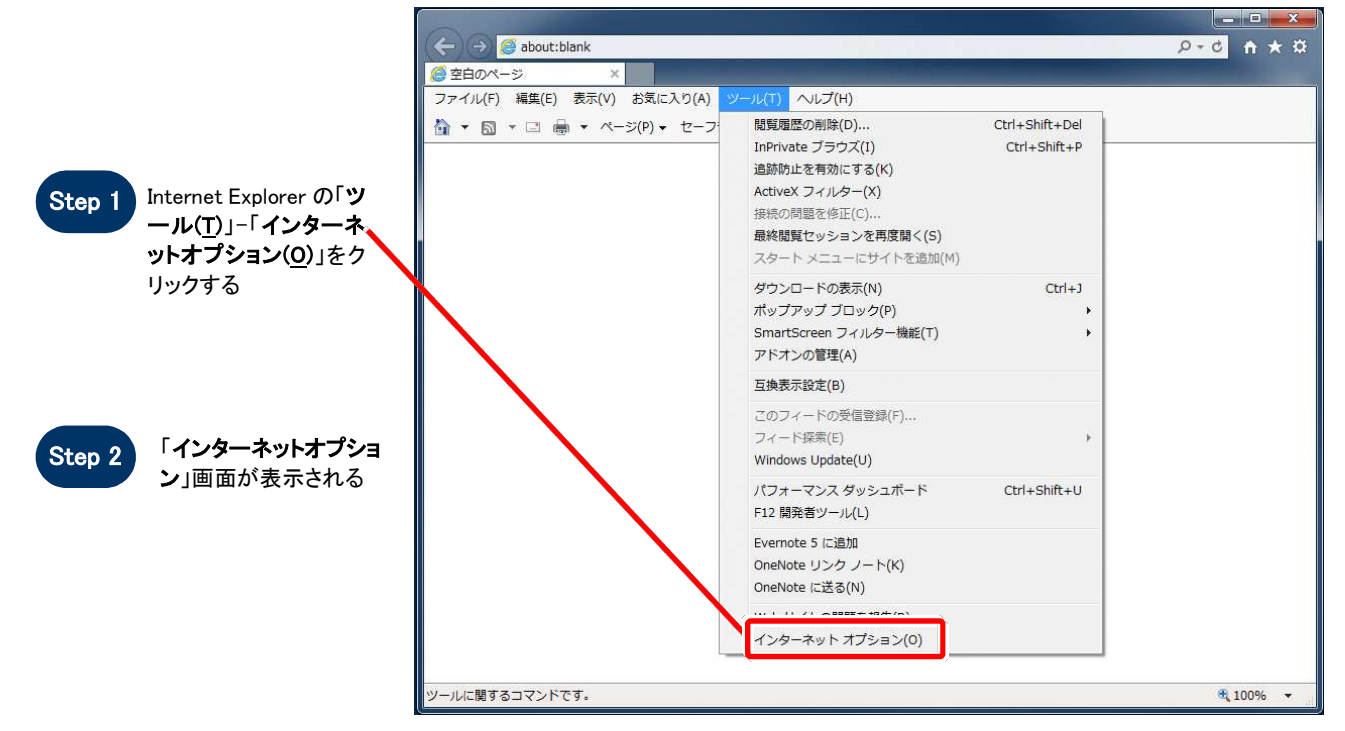

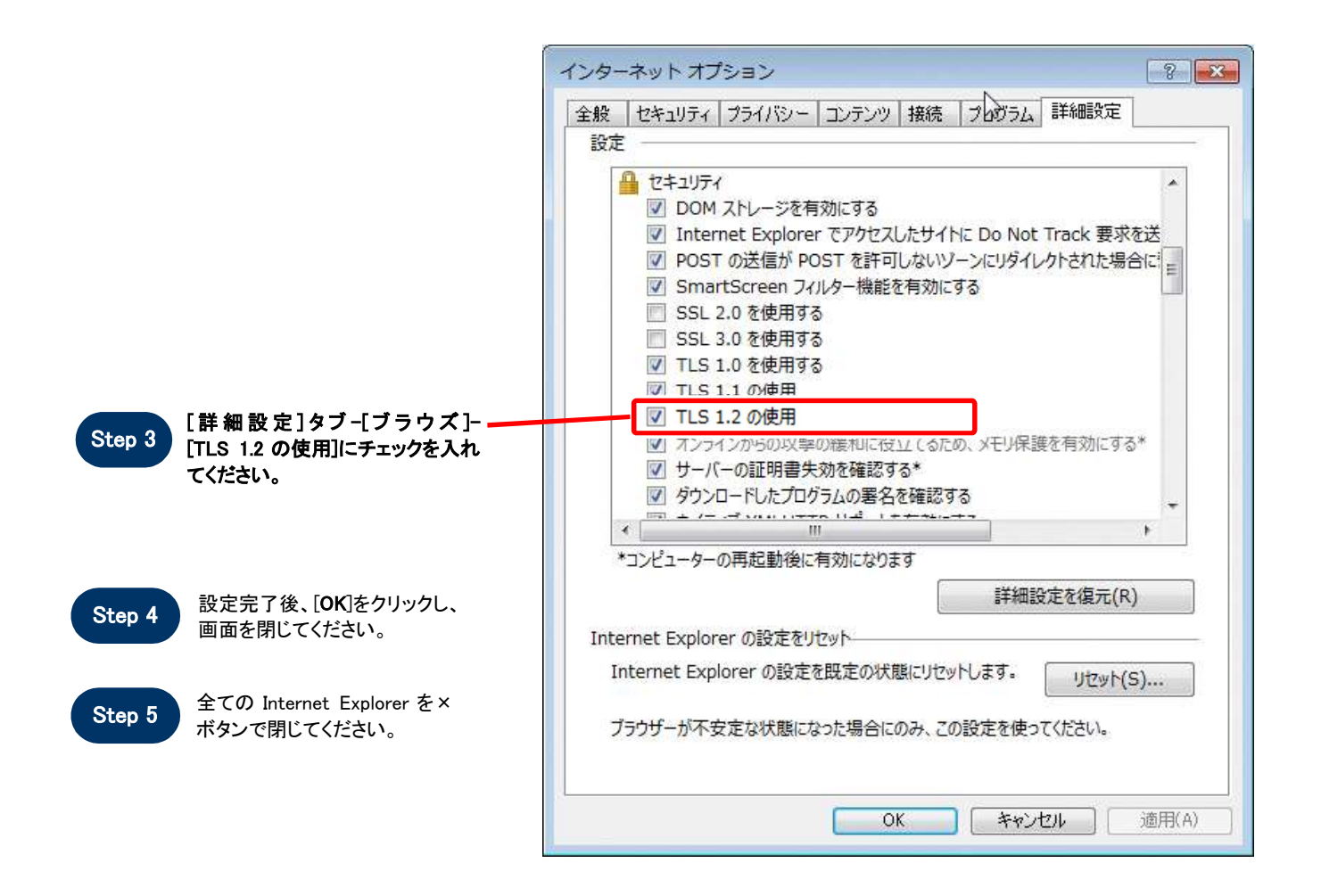

③ コントロールパネルの Java からセキュリティの設定を変更します。

(1) [コントロールパネル]を開き 「Java」をクリックし、「Java コント ロールパネル」を起動します。

(2)[Java]タブを選択し、「詳細」ボ タンをクリックします。

(3)「TLS1.2 を使用する」にチェック を付けます。

(4) [OK]ボタンをクリックします。

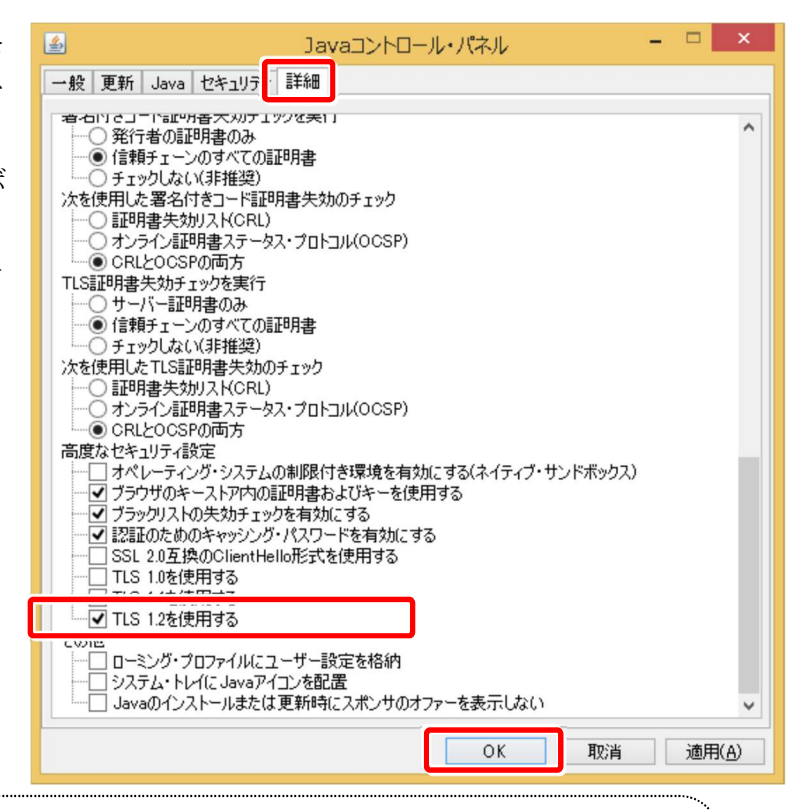

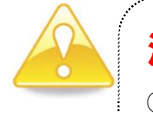

## 注意

① TLS1.2 を「使用しない」設定になっている場合は、電子調達システムにアクセスができなくなります。

② ご利用の OS・Internet Explorer のバージョンによって、選択できる項目が異なります。